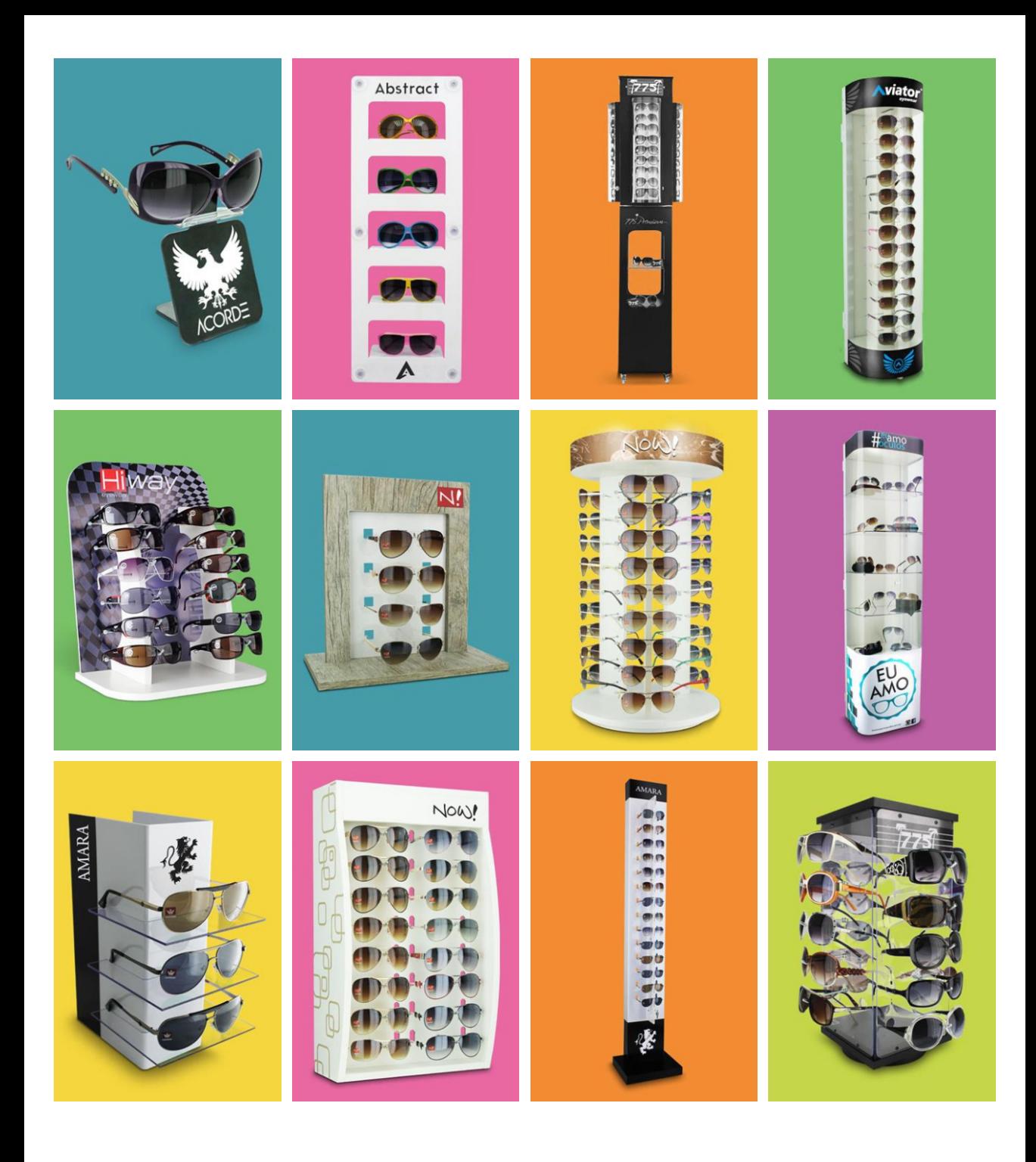

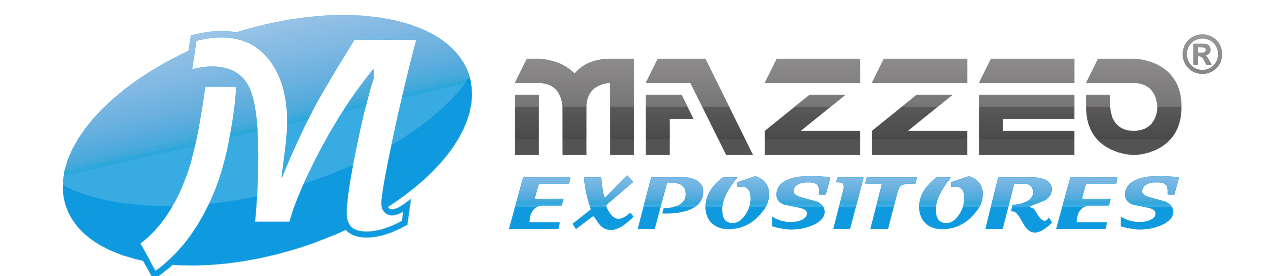

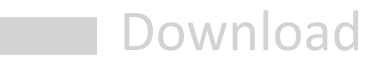

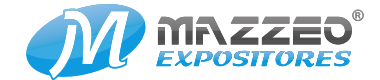

Siga os passos para fazer o Download do arquivo PDF do gabarito da arte do adesivo.

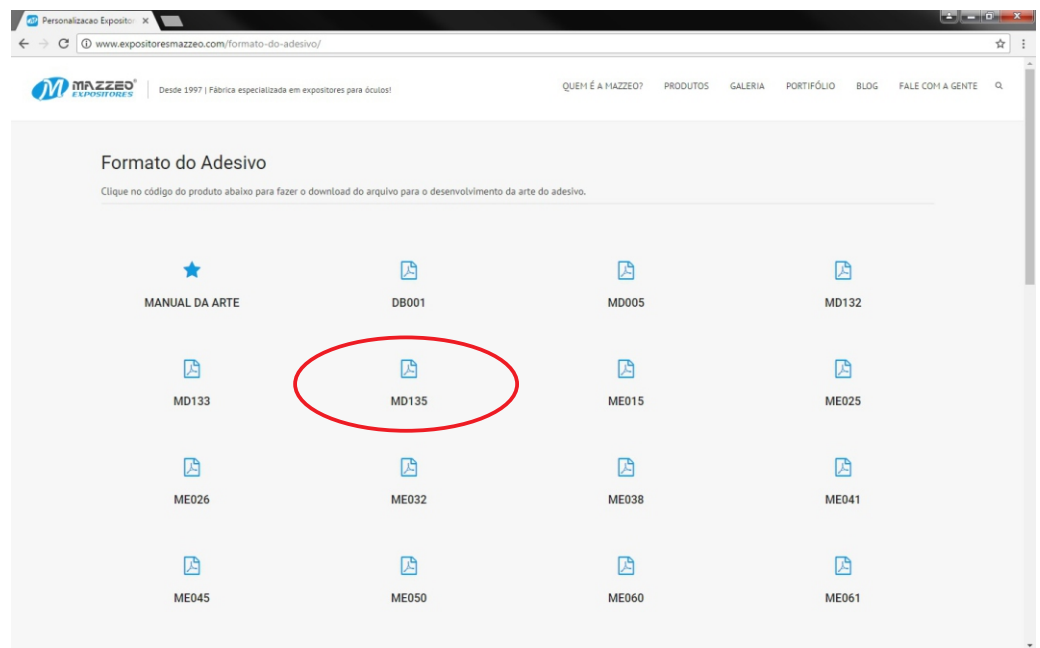

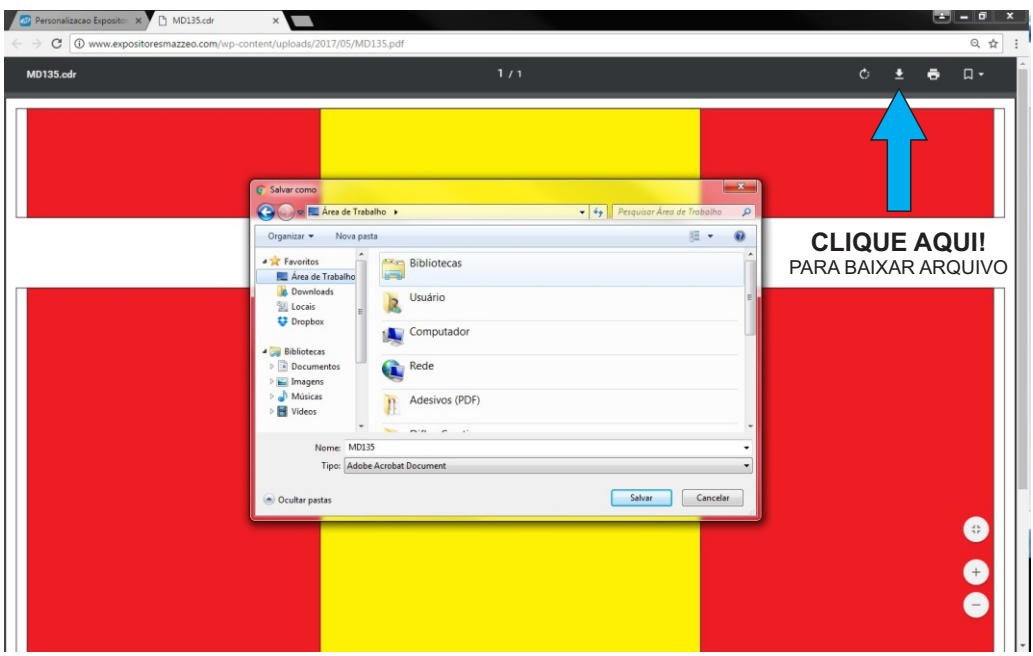

 $\overline{\textbf{M}}$ 

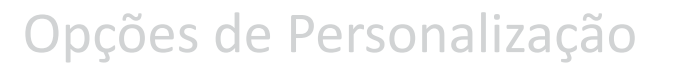

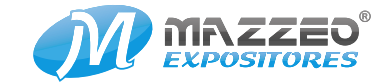

# Atenção: Não desenvolvemos artes nem logotipos.

A personalização funciona da seguinte forma:

1. O cliente envia a arte pronta (em CorelDraw – Versão 13).

2. O cliente envia a logomarca (em CorelDraw – Versão 13) e escolhe uma cor de fundo do adesivo.

Em alguns de nossos produtos a personalização (o adesivo) é brinde.

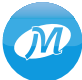

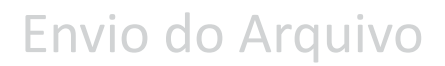

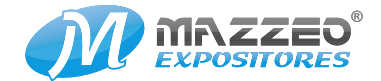

## **PLATAFORMA**

Trabalhamos com o sistema operacional Windows. Para que não ocorra erros nos arquivos ou até a incompatibilidade; não aceitamos arquivos feitos em outros sistemas operacionais como Mac, Linux, etc.

#### **PROGRAMA**

- Enviar o arquivo em Corel Draw (versão 13).

- Você pode efetuar o download do arquivo para o desenvolvimento do adesivo na página do produto.

### **FONTES**

- Converter todas as fontes em curva.
- Utilizar sempre preto C=0 M=0 Y=0 K=100 em fontes pretas.
- Para textos de longa leitura utilizar o tamanho de fonte mínimo de nº 7.

#### **CORES**

Ulizar sempre cores da paleta (tabela de cores) CMYK e nunca a paleta RGB para manter fiéis as cores na hora da impressão do adesivo.

#### **SANGRIA**

Todo arquivo com impressão que ultrapasse a área de corte (área em branco no arquivo), deve conter uma sangria, ou seja, margem exterior a linha de corte. (área em vermelho no arquivo)

#### **ÁREA DE SEGURANÇA**

Aconselhamos manter 5mm de segurança interna (área em branco no arquivo), para evitar que informações sejam eliminadas no corte.

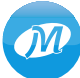

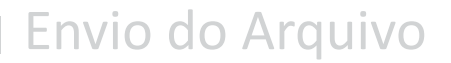

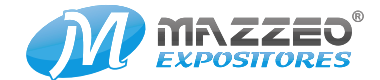

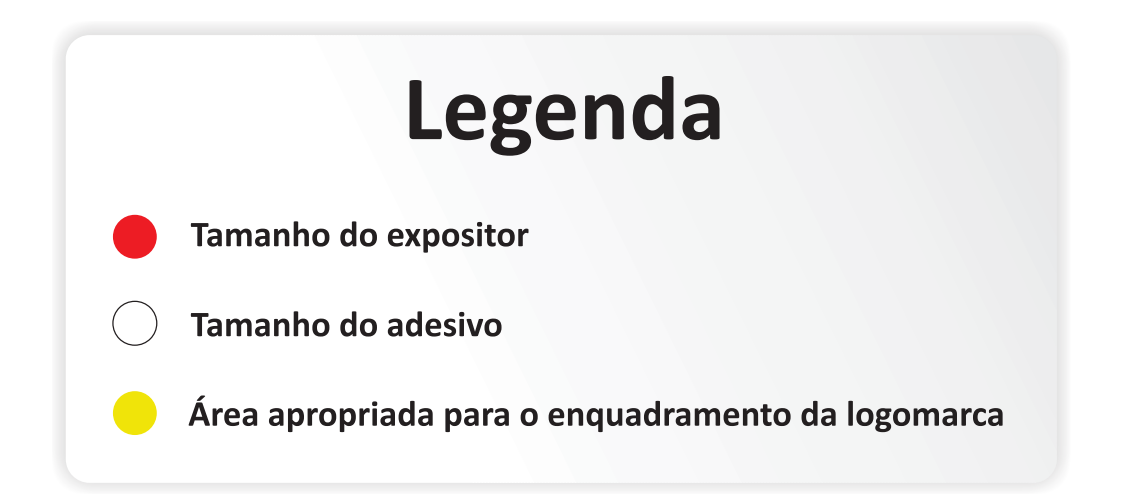

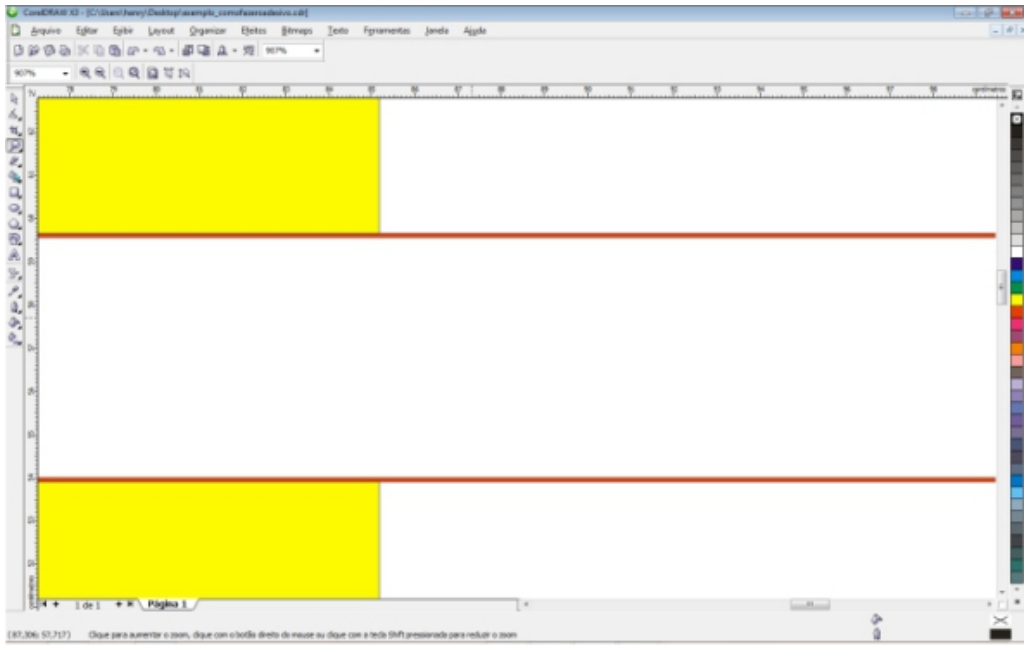

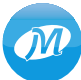

# Envio do Arquivo

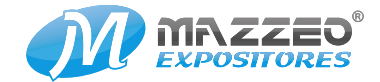

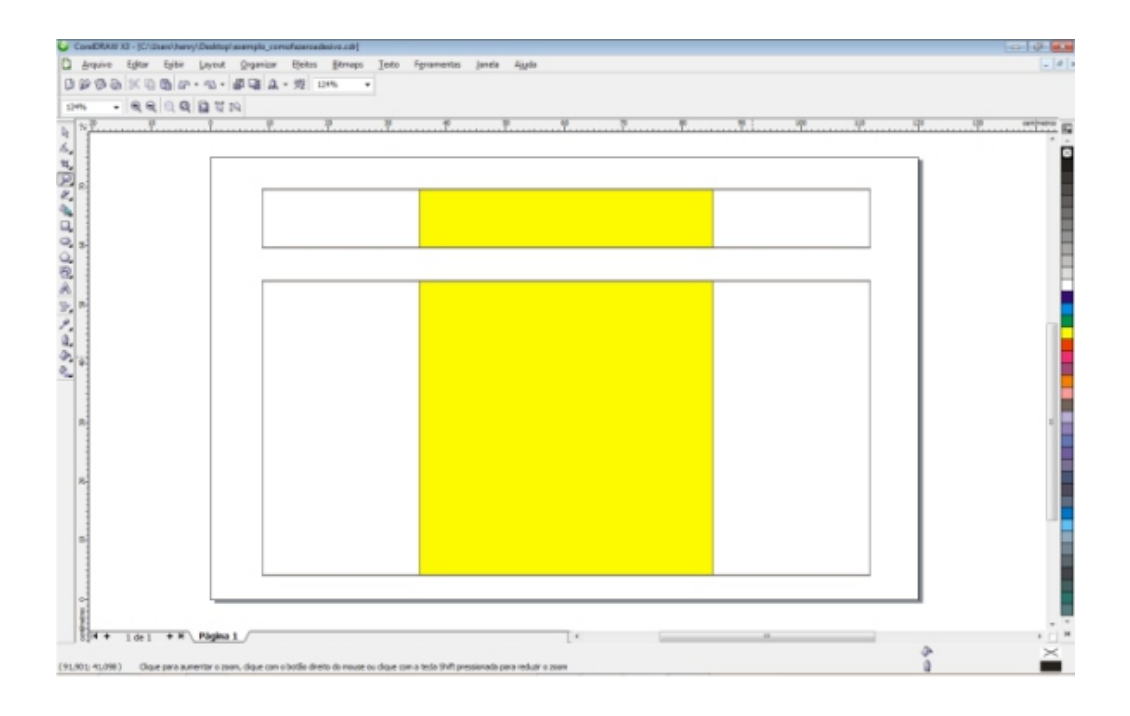

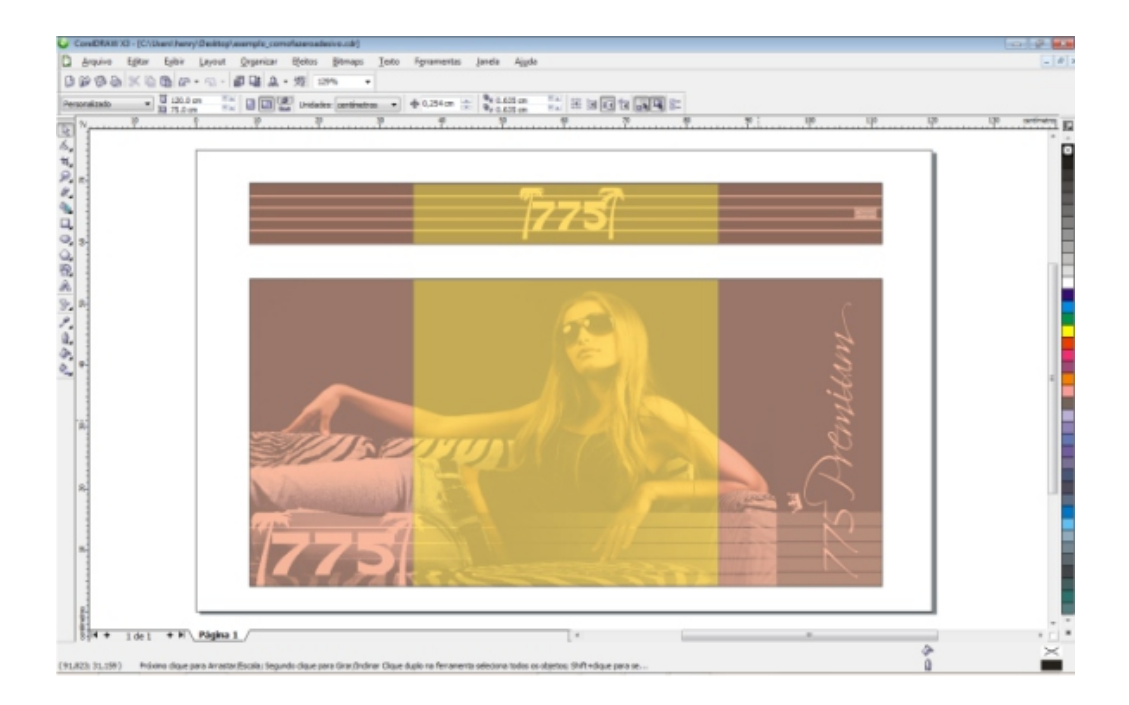

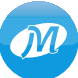